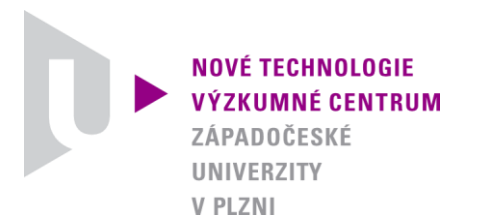

*ODBOR TERMOMECHANIKA TECHNOLOGICKÝCH PROCESŮ*

### *AUTORIZOVANÝ SOFTWARE*

### *PPRa*

### *(Pulsed Photothermal Radiometry analyzer)*

*SOFTWARE PRO VYHODNOCENÍ MĚŘENÍ TEPELNÝCH VLASTNOSTÍ TENKÝCH VRSTEV*

Autor: *Ing. Jiří Martan, Ph.D.*

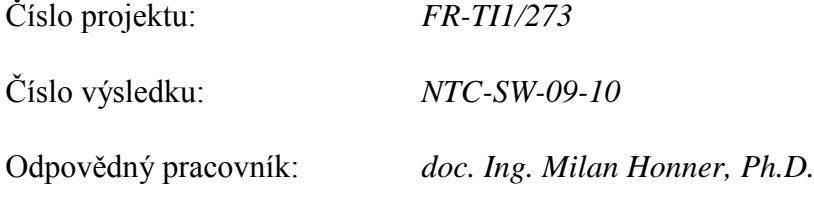

Vedoucí odboru: *doc. Ing. Milan Honner Ph.D.*

Ředitel centra: *doc. Dr. RNDr. Miroslav Holeček*

*PLZEŇ, PROSINEC 2010*

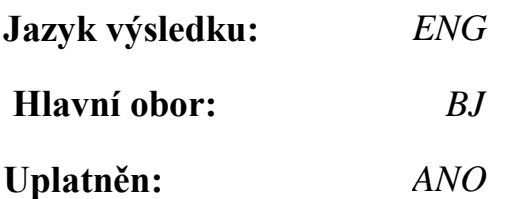

#### **Název výsledku česky:**

*PPRa (Pulsed Photothermal Radiometry analyzer) – Software pro vyhodnocení měření tepelných vlastností tenkých vrstev pomocí pulzní fototepelné radiometrie.*

#### **Název výsledku anglicky:**

*PPRa (Pulsed Photothermal Radiometry analyzer) – Software for analysis of thermal properties measurements made by Pulsed Photothermal Radiometry method.*

#### **Abstrakt k výsledku česky:**

*Software je určen pro zjišťování tepelných vlastností tenkých vrstev z měření pomocí metody Pulzní fototepelné radiometrie. Zjišťovány jsou tepelná jímavost, tepelná vodivost a objemová měrná tepelná kapacita tenkých vrstev o tloušťkách 0,5 až 5 µm. Software umožňuje provedení všech kroků potřebných pro stanovení tepelných vlastností – kalibraci, import dat, zpracování dat a analýzu pomocí analytického modelu.*

#### **Abstrakt k výsledku anglicky:**

*The software is intended to analyze thermal properties of thin films from measurements made by the Pulsed Photothermal Radiometry method. Analyzed are thermal effusivity, thermal conductivity and volumetric specific heat of thin films with thickness range of from 0.5 to 5 µm. The software provides all the steps needed for final thermal properties evaluation – calibration, data import, data processing and analysis by the analytical model.*

#### **Klíčová slova česky:**

*pulzní fototepelná radiometrie, tenké vrstvy, měření tepelné vodivosti, objemová měrná tepelná kapacita, nanosekundový laser*

#### **Klíčová slova anglicky:**

*pulsed photothermal radiometry, thin films, thermal conductivity measurement, volumetric specific heat, nanosecond laser*

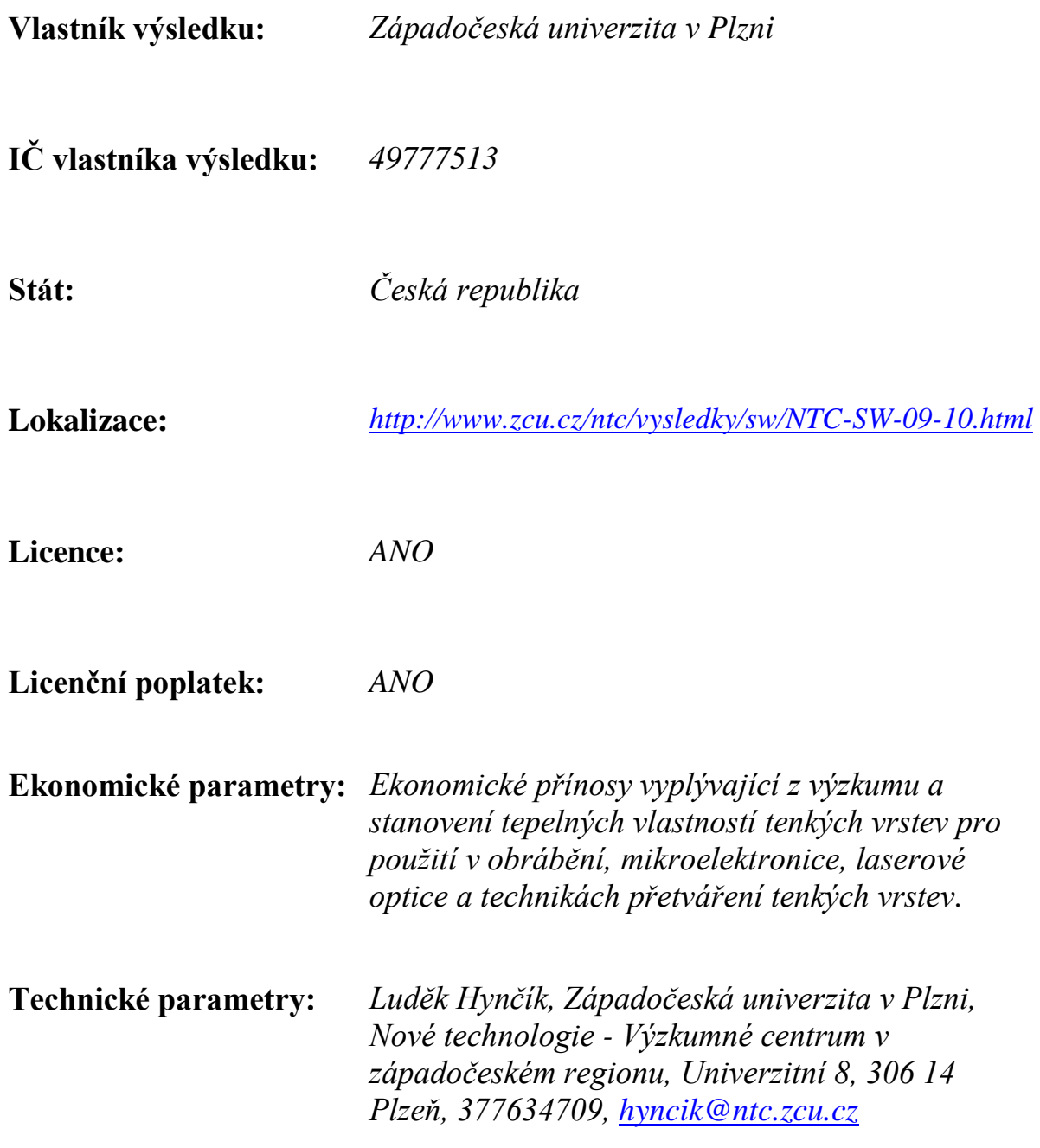

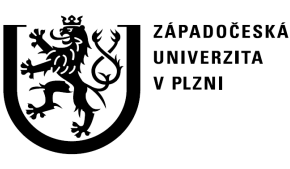

**http://ttp.zcu.cz**

# **Autorizovaný software**

## **PPRa**

## Pulsed Photothermal Radiometry analyzer

### SOFTWARE PRO VYHODNOCENÍ <sup>M</sup>ĚŘENÍ TEPELNÝCH VLASTNOSTÍ TENKÝCH VRSTEV

Ing. Jiří Martan, Ph.D.

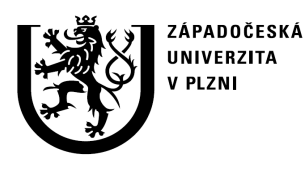

**http://ttp.zcu.cz**

# **Anotace**

Software je určen pro zjišťování tepelných vlastností tenkých vrstev z měření pomocí metody Pulzní fototepelné radiometrie. Zjišťovány jsou tepelná jímavost, tepelná vodivost a objemová <sup>m</sup>ěrná tepelná kapacita tenkých vrstev o tloušťkách 0,5 až 5 µm. Software umožňuje provedení všech kroků potřebných pro stanovení tepelných vlastností – kalibraci, import dat, zpracování dat a analýzu pomocí analytického modelu. Software je vytvořen v programovacím prostředí Matlab a je vybaven grafickým uživatelským prostředím.

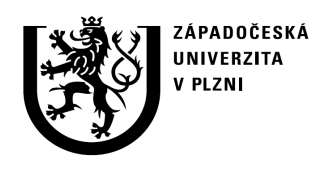

**http://ttp.zcu.cz**

# **1. Ú**č**el použití softwaru**

**Po**č**íta**č**ové zpracování nam**ěř**ených dat Pulzní fototepelné radiometrie a vyhodnocení tepelných vlastností tenkých vrstev**

Pulzní fototepelná radiometrie používá nanosekundový pulzní laser pro ohřev vzorku a rychlý infračervený (IR) detektor pro bezkontaktní <sup>m</sup>ěření teploty povrchu vzorku [1]. Detektor měří tepelné vyzařování povrchu a pomocí kalibrace je možné jeho signál převést na teplotu. Detektorem je sledován průběh teploty vzorku v čase po laserovém pulsu v řádech nanosekund a mikrosekund. Průběh teploty je převeden na průběh zdánlivé tepelné jímavosti (efuzivity). Tento časový průběh reprezentuje hloubkový profil pod povrchem. Pomocí analytického modelu je možné inverzní úlohou určit tepelnou vodivost a objemovou tepelnou kapacitu tenké vrstvy. Je používán analytický 1D model třívrstvé struktury [2].

Naměřená data průběhů napětí <sup>p</sup>ři měření s laserem jsou ukládána na osciloskopu do souborů. Kalibrační data jsou zapisována ručně <sup>p</sup>ři ohřevu na různé teploty. Tato data spolu s dalšími (teplotou vzorku, propustností okénka, velikostí laserového spotu, energií laserového pulsu, atd.) jsou vstupními hodnotami do popisovaného vyhodnocovacího softwaru. Tento software pak slouží k zjednodušení a automatizaci vyhodnocení tepelných vlastností.

3/26Tenká vrstva je materiál nanesený na povrch součásti o tloušťce 1nm – 10 µm. Vrstva výrazně <sup>m</sup>ění chování celé součásti. Použití také pro výrobu mikroelektroniky – mikročipy se skládají z tenkých vrstev. Tenké vrstvy mají <sup>r</sup>ůzné speciální vlastnosti, pro které jsou vyráběny: mechanické, elektrické, optické, tepelné, chemické, magnetické nebo dekorativní. Tepelné vlastnosti silně závisí na chemickém složení, struktuře a teplot<sup>ě</sup> materiálu, což je podstatné pro tenké vrstvy – vytvořené za nerovnovážných podmínek. Jejich chemické složení a struktura jsou odlišné od objemového materiálu. Znalost tepelných vlastností tenkých vrstev je důležitá v oblastech: mikroelektronika, laserové přetváření tenkých vrstev, laserové optické prvky, součásti ve styku s plazmatem, obrábění s povlakovanými nástroji. Pro každou aplikaci jsou vyžadovány odlišnévlastnosti

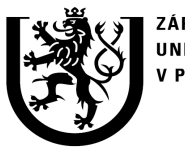

ZÁPADOČESKÁ **UNIVERZITA** V PI ZNI

**http://ttp.zcu.cz**

### **2. Popis softwaru** 2.1 Programovací prostředí

### **Program je napsán v programovacím prost**ř**edí Matlab**

Matlab je specializované programovací prostředí pro obecné matematické výpočty, analýzu dat a vizualizaci. Matlab je "high-level" programovací jazyk, který umožňuje rychlejší a efektivnější provedení náročných a objemných výpočetních úloh než <sup>v</sup> klasických programovacích jazycích (Delphi, C, C++ nebo Fortran)

### **Hlavní charakteristiky systému Matlab:**

- •"High-level" programovací jazyk pro technické výpočty
- •Vyspělé grafické interaktivní prostředí pro výpočty, správu souborů, proměnných, dat a programování
- •Matematické funkce pro lineární algebru, statistiku, Fourierovu analýzu, filtrování, optimalizaci a numerickou integraci
- •Funkce pro 2D a 3D vizualizaci dat
- •Funkce pro tvorbu vlastního grafického uživatelského prostředí
- •Funkce pro integraci algoritmů s externími aplikacemi
- •Možnosti rozšíření funkčnosti o specializované balíky (Toolbox)
- •Možnost vytvoření samostatného spustitelného (EXE) souboru

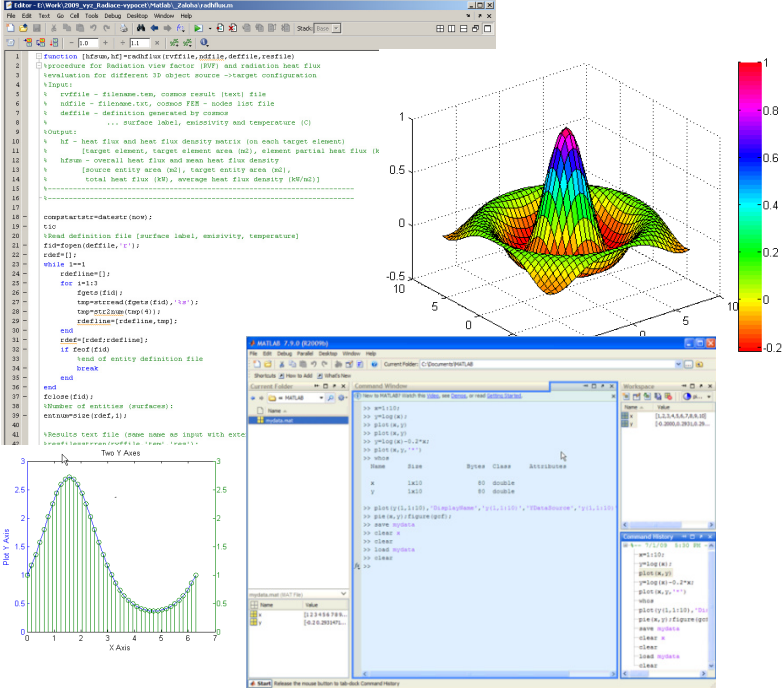

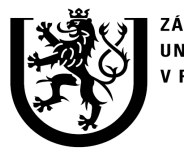

ZÁPADOČESKÁ **UNIVERZITA V PLZNI** 

**http://ttp.zcu.cz**

### **2. Popis softwaru** 2.2 Struktura programu

**Program obsahuje hlavní úvodní okno a** č**ty**ř**i samostatné funk**č**ní celky, které pracují odd**ě**len**ě **<sup>a</sup> p**ř**edstavují postupné kroky k vyhodnocení.**

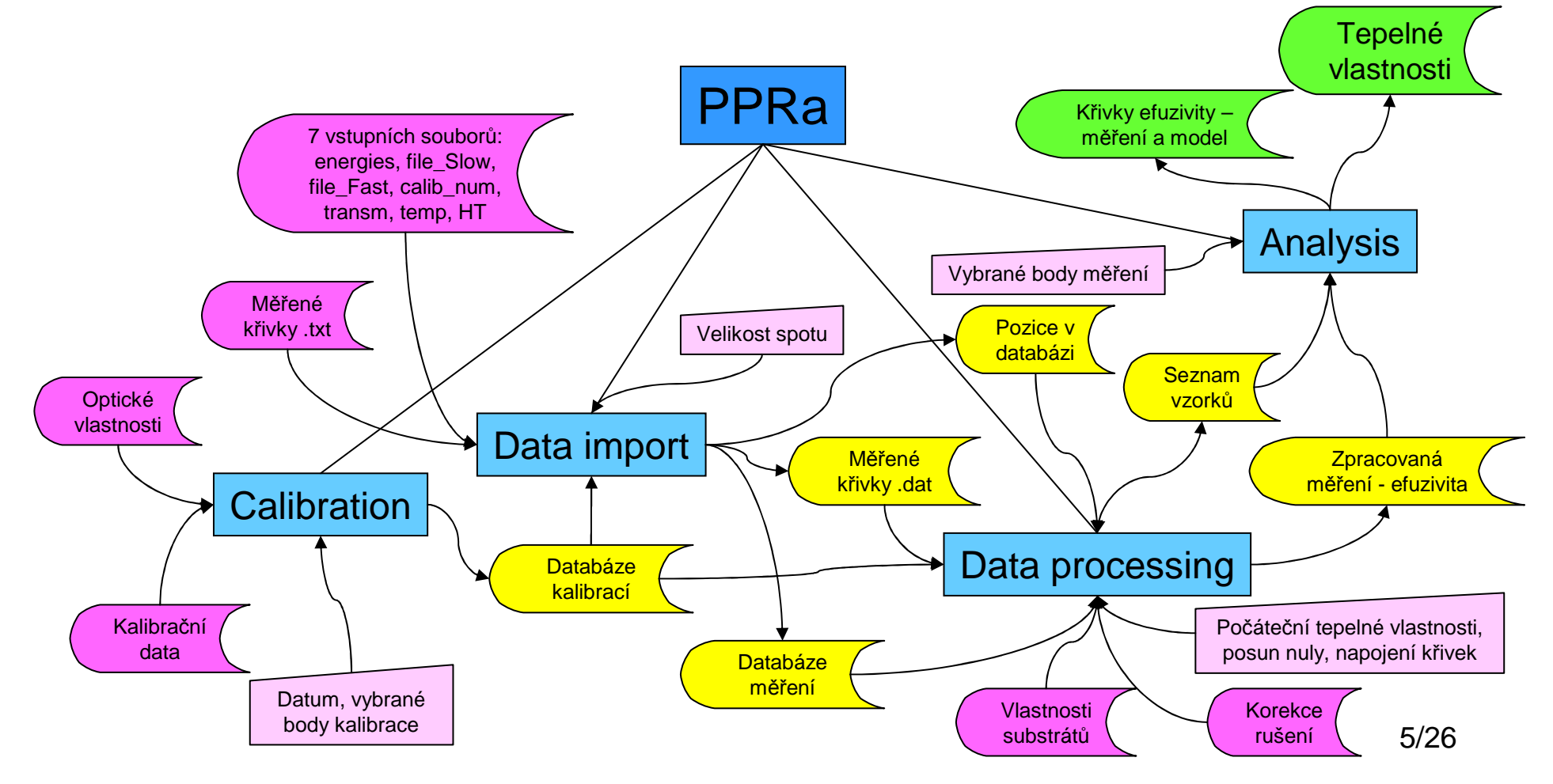

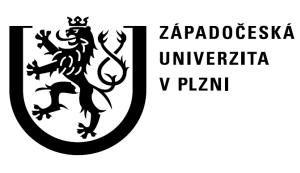

**http://ttp.zcu.cz**

### **2. Popis softwaru** 2.3 Hlavní okno

**Hlavní okno se spustí pomocí p**ř**íkazu "PPRa". Toto okno slouží jako rozcestník do ostatních funk**č**ních oken.**

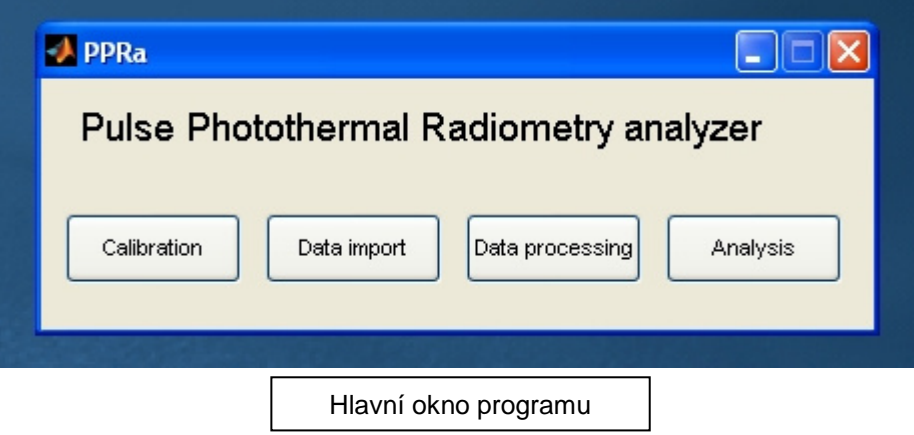

Výpočty v programu se provádí pomocí vztahů popsaných v [3]. Software je vytvořen pro metodu používající dva IR detektory – rychlý a relativně pomalý. Pro pouze jeden detektor nemusí všechny části fungovat správně.

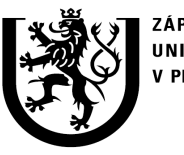

ZÁPADOČESKÁ **UNIVERZITA** V PLZNI

**http://ttp.zcu.cz**

### **2. Popis softwaru** 2.4 Calibration

**Okno "Calibration" slouží pro na**č**tení kalibra**č**ních dat (dvojice: teplota, nap**ě**tí) a nafitování teoretických kalibra**č**ních k**ř**ivek.** 

Okno má <sup>t</sup>ři části:

• "Samples and Optical properties" slouží pro načtení názvu vzorků, jejich pohltivosti v UV a IR oblasti spektra, přiřazeníkalibračního čísla a datumu kalibrace

• Calibration coeff. evaluation" slouží pro vyhodnocení kalibračních koeficientů pro jednotlivé kalibrace (vzorky). Načítají se <sup>m</sup>ěřené kalibrační křivky a na základě vybraných bodů se fituje automaticky teoretická křivka na měřenou. Pro pomalý detektor je možné zpracovat dvě kalibrace: nízkoteplotní a vysokoteplotní  $(HT)$ .

•"Calibration curves" umožňuje prohlížení výsledných křivek a slouží hlavně pro kontrolu správného výběru bodů pro fitování a potenciálních chyb v zadání dat.

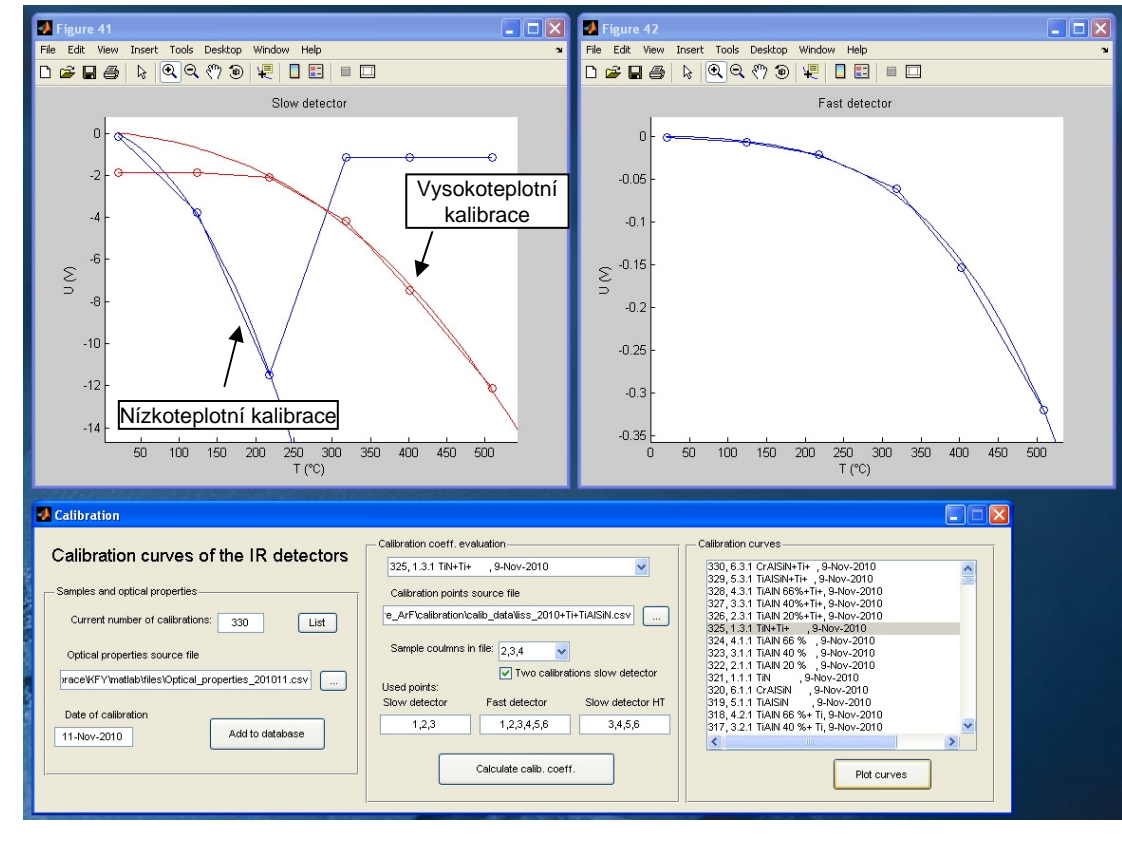

Okno "Calibration" se zadanými daty a výslednými grafy. Použití dvou kalibrací.

### **2. Popis softwaru** 2.4 Calibration

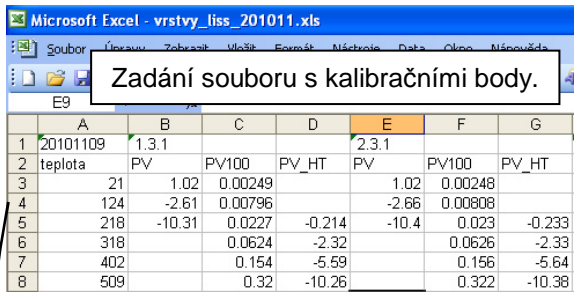

Formát: Teplota; VZ1 napětí pomalý detektor nízkoteplotní; rychlý detektor; pomalý vysokoteplotní; VZ2 …

#### **GALister - Fe: \users\imartan\praceWFY\mesure ArF\calibration\calib data\liss 2010+Ti+TiAlSiN.csv1** Soutor Editace Možnosti Nápověda

21;1.02;0.00249;;1.02;0.00248;;1.02;0.00249;;1.02;0.00248;;1.02;0.00245;;1.02;0.0  $0246:$  $124; -2.61; 0.00796; -2.66; 0.00808; -2.13; 0.00721; -2.01; 0.00703; -1.93; 0.00693; -2.01; -2.01; -2.01; -2.01; -2.01; -2.01; -2.01; -2.01; -2.01; -2.01; -2.01; -2.01; -2.01; -2.01; -2.01; -2.01; -2.01; -2.01; -2.01; -2.01; -2.01; -2.01; -2.01; -2.$ 

66:8.88815:  $218; -10.31; 0.9227; -0.214; -10.4; 0.923; -0.233; -9.74; 0.0216; -0.139; -9.31; 0.0207; -0.0$  $849; -9.07;$  $318; 30.062$  $.18$ ;;8.8579;-2.11;;8.8629

;-2.31<br>402;;0.154  $509; 0.32;$ 

0.46

Soubor uložen v textovém 0.145; -5.32; ; 0.158; -5.64 formátu .csv bez hlaviček $3$ ; ; 8.384; -9.797; ; 8.325; -1

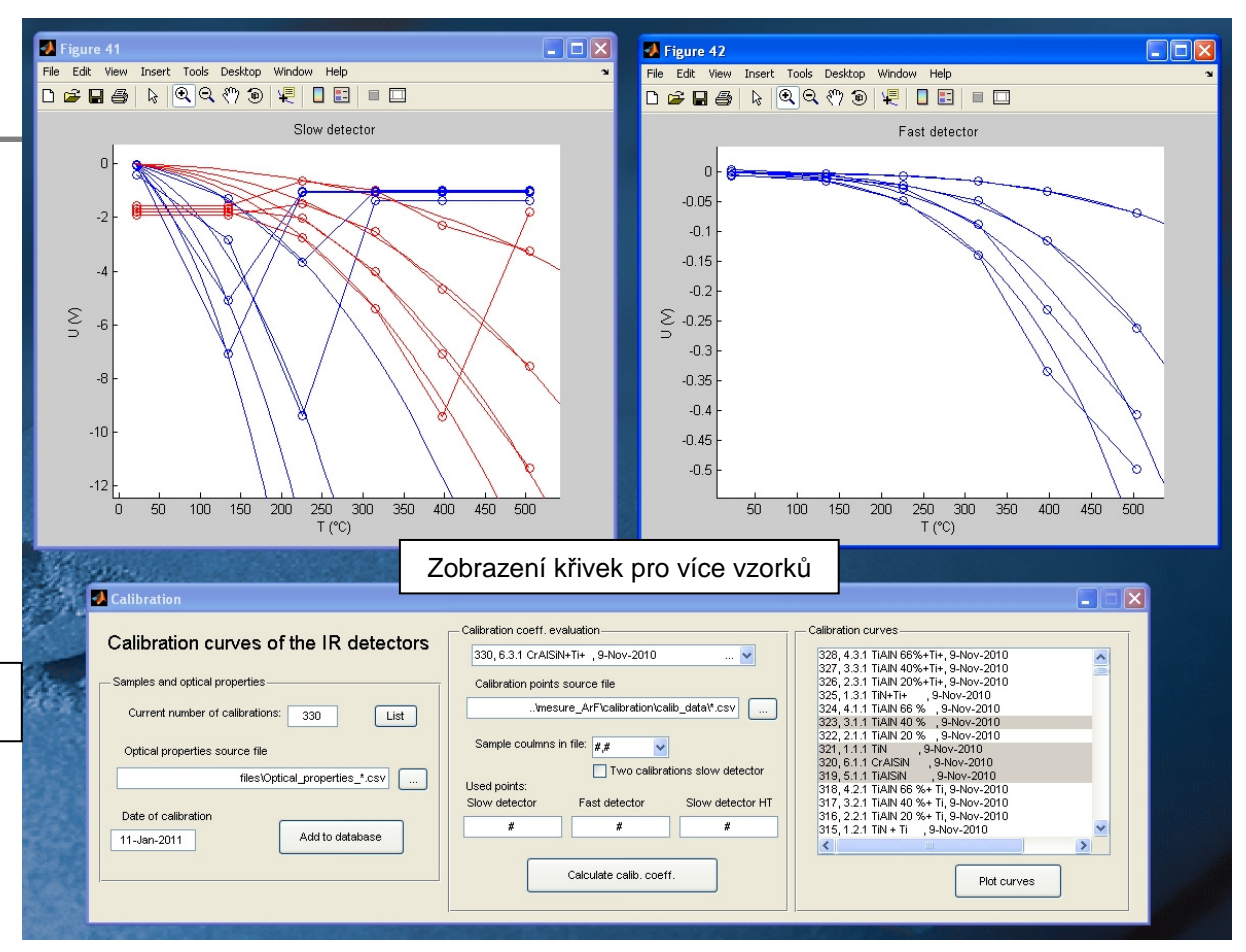

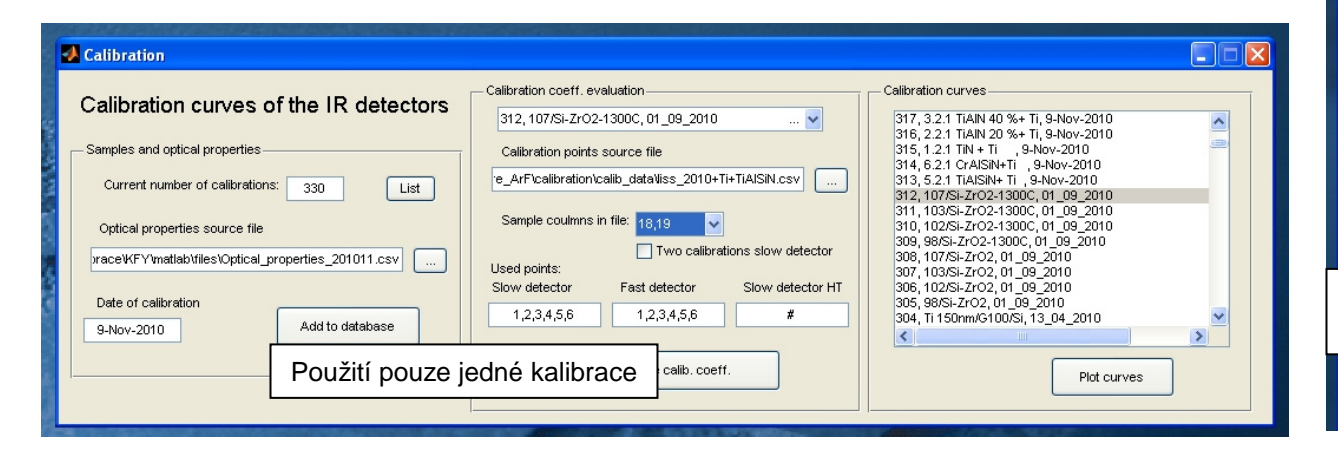

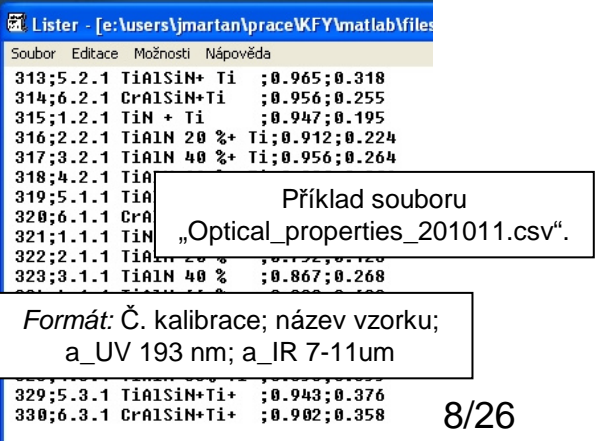

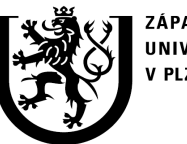

ZÁPADOČESKÁ **UNIVERZITA PIZNI** 

# **2. Popis softwaru**

2.5 Data import

#### **Okno "Data import" slouží pro na**č**tení <sup>m</sup>**ěř**ení provedených s laserem do databáze m**ěř**ení.**

Načítané soubory z osciloskopu obsahují napětí v závislosti na čase reprezentující teplotu vzorku při a po laserovém pulzu. Tyto soubory "\*.txt" jsou překonvertovány do úspornější podoby "\*.dat" s názvem podle čísla měření v databázi.

Do databáze se načítají hodnoty ostatních veličin: hustota energie laserového pulzu pro každé <sup>m</sup>ěření, počáteční teplota vzorku, propustnost okénka do vakuové komory a kalibrační číslo vzorku. Dále pak názvy zdrojových souborů <sup>m</sup>ěření pro oba detektory a zda je <sup>m</sup>ěření provedeno podle vysokoteplotní kalibrace. Název vzorku je přebrán z databáze kalibrací.

Na začátku se zvolí soubor s hodnotami energie pulzů. Ostatní soubory musí mít stejný název a pouze místo "energies" jsou následující názvy: file\_Slow, file\_Fast, calib\_num, transm, temp, HT. Soubory musí být připravené předem (jejich formát viz dále). Nastaví se číslo měření od kterého chceme začít načítat. Pokud je menší než poslední <sup>m</sup>ěření, pak to znamená, že chcete přepisovat starší <sup>m</sup>ěření. Vybere se zda se používájí oba detektory nebo jen jeden a zadá se velikost elipsy laserového spotu.

**http://ttp.zcu.cz**

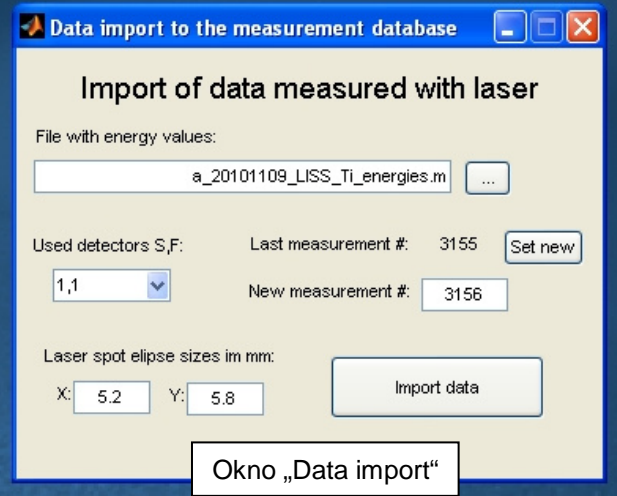

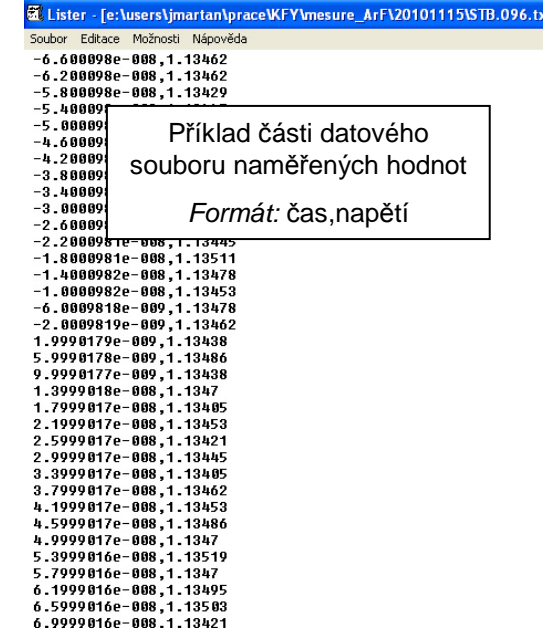

### **2. Popis softwaru** 2.5 Data import

#### **Nové technologie - výzkumné centrumTermomechanika technologických proces**ů

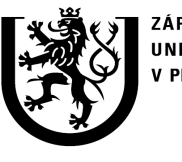

ZÁPADOČESKÁ UNIVERZITA V PLZNI

**http://ttp.zcu.cz**

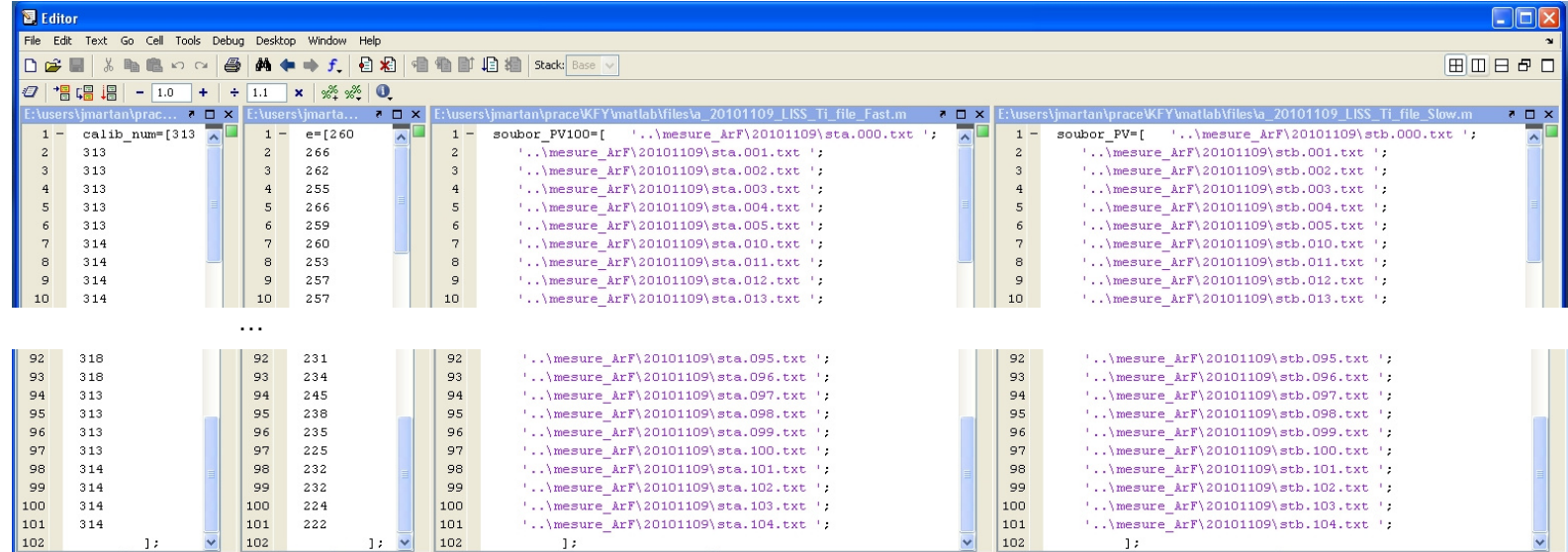

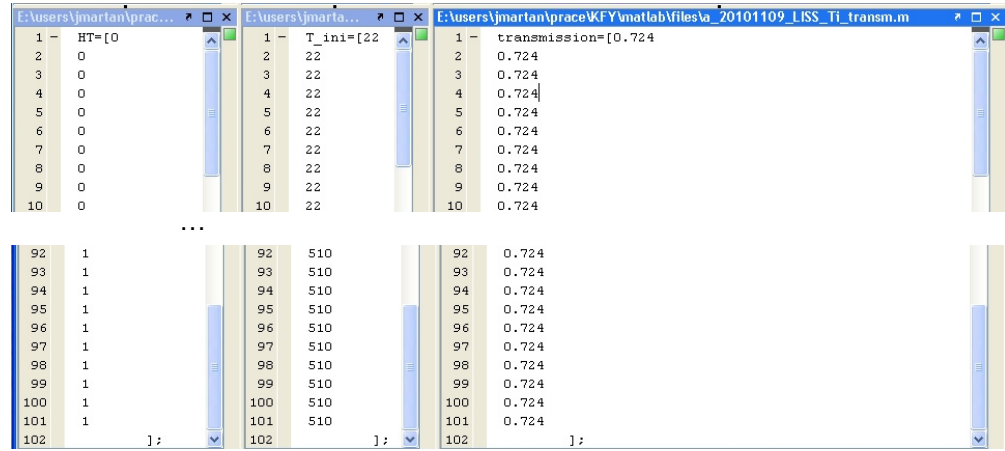

Formát vstupních souborů je m-file (\*.m). Každý obsahuje zadání jednématice v jazyku Matlab.

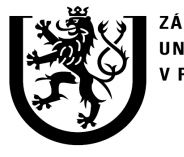

ZÁPADOČESKÁ **UNIVERZITA V PLZNI** 

**http://ttp.zcu.cz**

### **2. Popis softwaru** 2.5 Data import

Po spuštění se data postupně načítají a jednotlivé položky databáze se pro kontrolu vypisují v okn<sup>ě</sup> Matlabu: "Command Window". Položky se automaticky uloží do databáze.

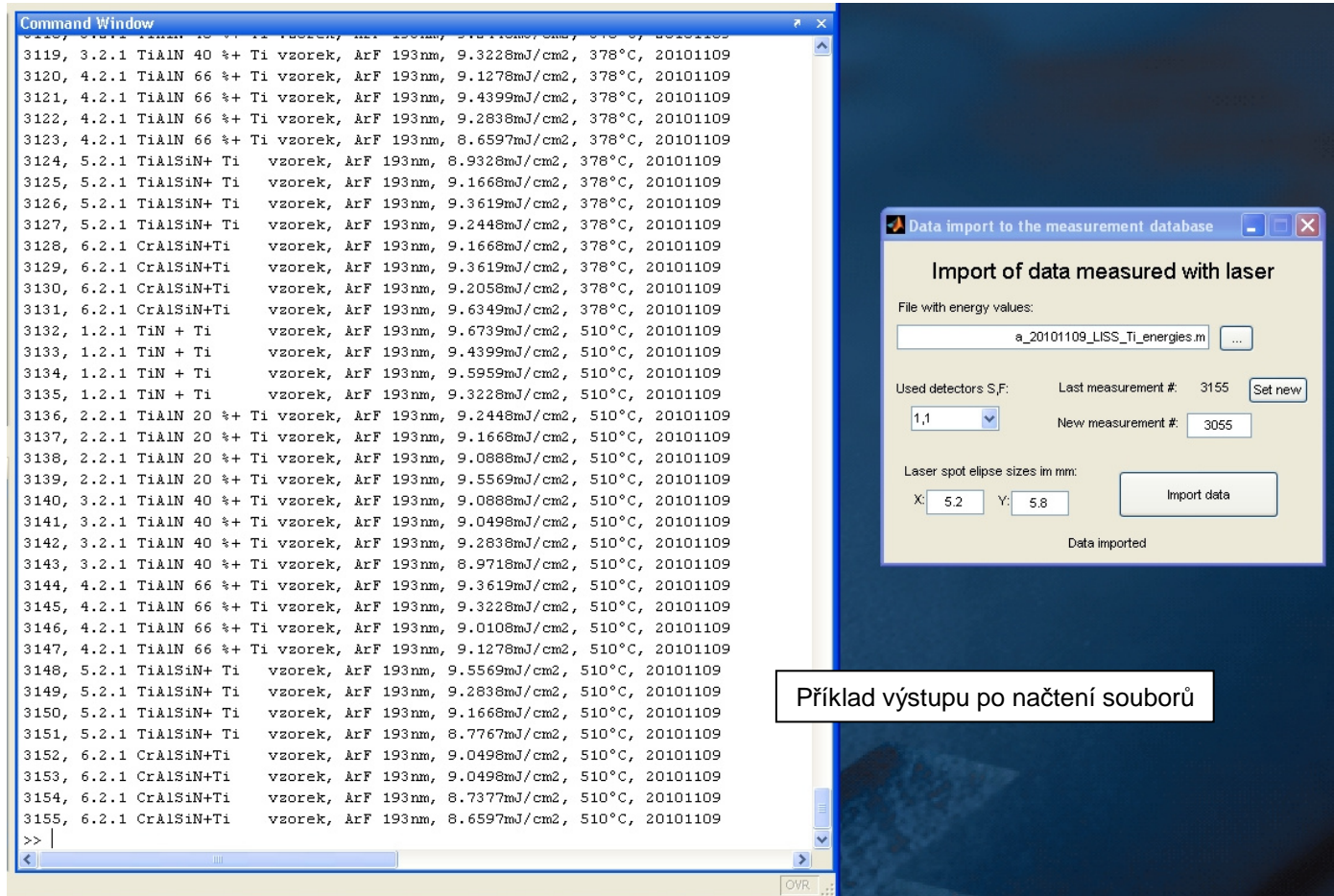

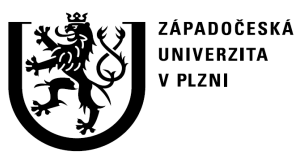

**http://ttp.zcu.cz**

### **2. Popis softwaru** 2.6 Data processing

**Okno "Data processing" slouží pro numerické zpracování dat a pro výpo**č**ty teploty a efuzivity z nam**ěř**ených nap**ě**tí.** 

V programu nejprve probíhají úpravy signálu: posunutí počátečního napětí detektoru na nulu, posunutí času aby začínala teplotní odezva na laser <sup>v</sup>čase t=0, korekce rušení od laseru pomocí zvoleného souboru a logaritmické průměrování signálu. Následně je upravený napěťový signál *U* převeden na teplotu *T* pomocí kalibrační křivky a z teplotního rozdílu  $\varDelta\mathcal{T}$  je spočtena zdánlivá efuzivita *e* pro oba detektory pomocí vzorce:

$$
e = \frac{Q}{\Delta T(t)\sqrt{\pi t}}
$$

*kde Q* je absorbovaná hustota energie laserového<br>nul<del>a</del>u pulzu.

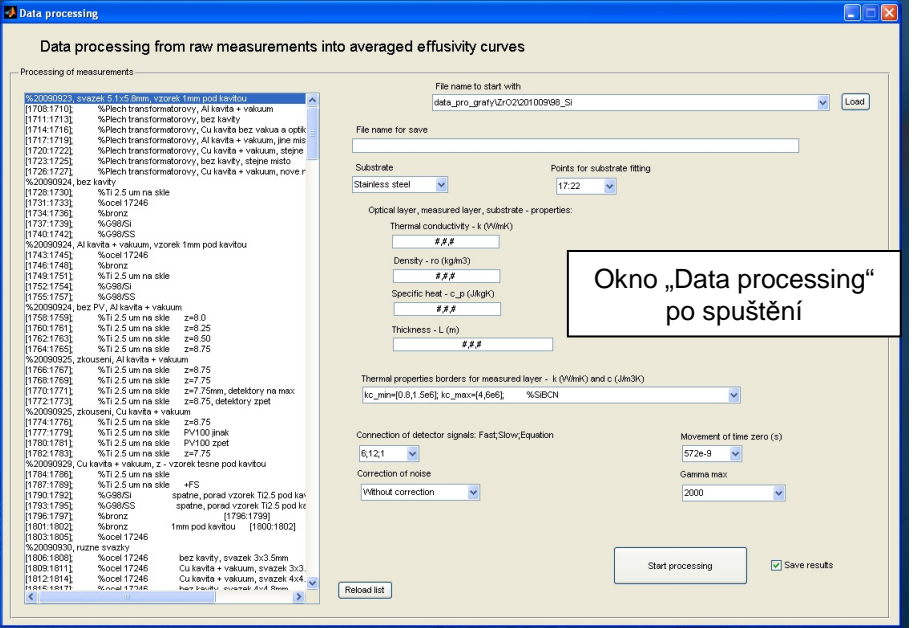

12/26Po vypočtení efuzivit je prováděn fit měřené efuzivity substrátu pomocí pomalého detektoru na teoretickou hodnotu pro danou teplotu. Pro tento fit je třeba zadat tepelné vlastnosti všech tří vrstev (přídavná, měřená, substrát), body křivky na které se bude fitovat, zvolit substrát, hranice pro hledanou tepelnou vodivost a kapacitu vrstvy a počet gamma potřebných pro výpočet (závisí na tepelných vlastnostech; čím vyšší, tím delší výpočet; souvisí se součtem řady čísel v analytickém modelu). Fituje se násobná konstanta. Poté se fituje podobná konstanta pro rychlý detektor, tak aby spolu obě <sup>k</sup>řivky souhlasily v jejich překryvu. Oba fity by <sup>m</sup>ěly za dobrého měření provádět změnu do 10% hodnoty efuzivity.

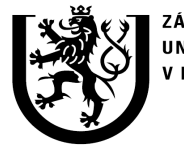

ZÁPADOČESKÁ **UNIVERZITA** V PLZNI

**http://ttp.zcu.cz**

### **2. Popis softwaru** 2.6 Data processing

V seznamu pozic měření se vybere jedna nebo více řádek patřící k jednomu vzorku. Je tak možné zpracovávat najednou jeden vzorek za více teplot měření. Seznam je uložen v textovém souboru "positionGroups.txt" a je možné ho upravovat – přidávat komentáře, rozdělovat měření na části – v nezávislém textovém editoru a pak ho znovu načíst pomocí tlačítka "Reload list".

Pomocí zaškrtávacího políčka je také možné zvolit variantu pouze výpočtu a ukázání grafů bez uložení vypočtených dat do souborů.

Korekce rušení od laseru se musí připravit předem a jsou to zprůměrované naměřené napětí při laserovém pulzu se zakrytým laserovým svazkem.

Je možné nahrát dříve zadané <sup>m</sup>ěření pomocí tlačítka "Load". Nahraje se pouze název souboru a vlastnosti tří vrstev: k, c, ro a L.

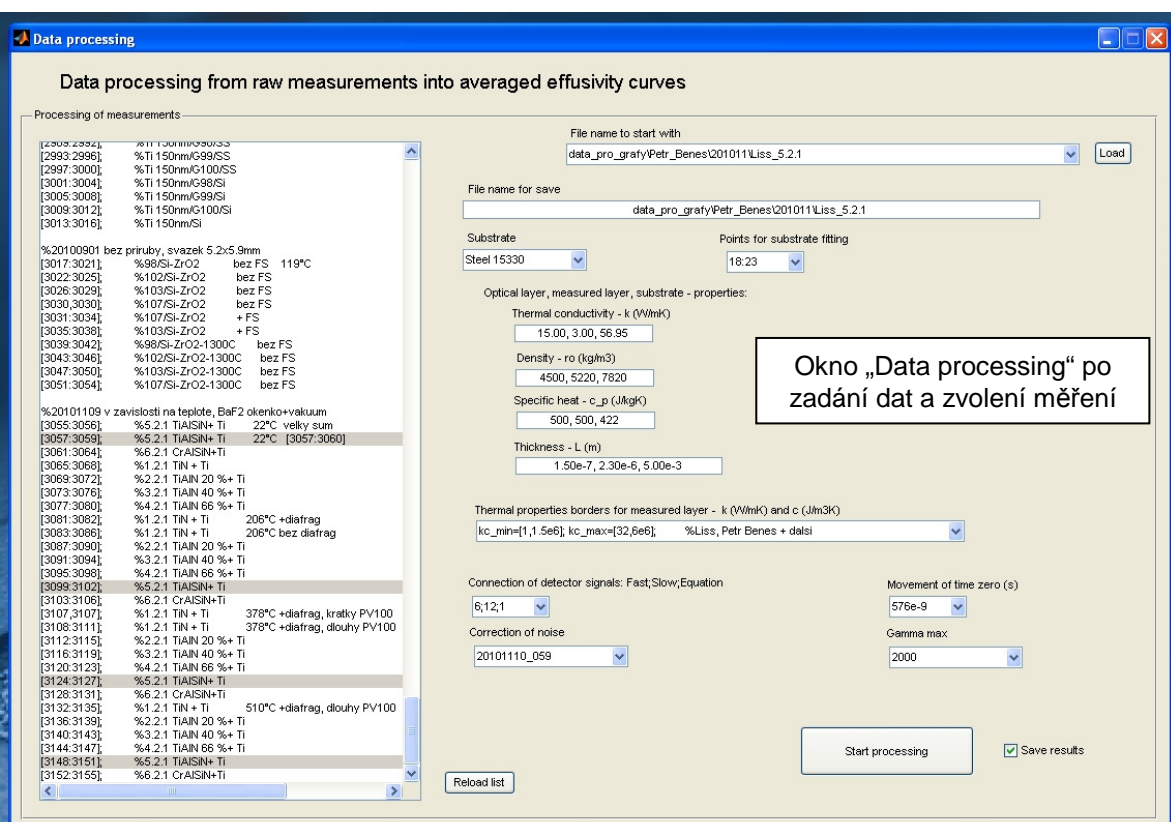

Korekce rušení jsou uloženy v souborech "noise 2\*.mat" v adresáři "files" a obsahují tři proměnné: "nPV\_final", "nPV100\_final\_short" a "nPV100 final long". Proměnné musí mít stejnou délku jako měřené soubory minus 3 první hodnoty. Pozice nuly v čase musí být také stejná.

### **2. Popis softwaru** 2.6 Data processing

Po spuštění probíhají zpracování jednotlivých sad měření a pro poslední sadu se zobrazí grafy 3, 5, a 6. Pro každou sadu se průběžně zobrazuje graf 12 a výsledky všech řad jsou zobrazeny v grafu 13. Jedna křivka v grafu 13 je průměr ze sady křivek z grafu 12. Ukládány jsou výsledné křivky (graf 13).

**http://ttp.zcu.cz**

ZÁPADOČESKÁ **UNIVERZITA V PLZNI** 

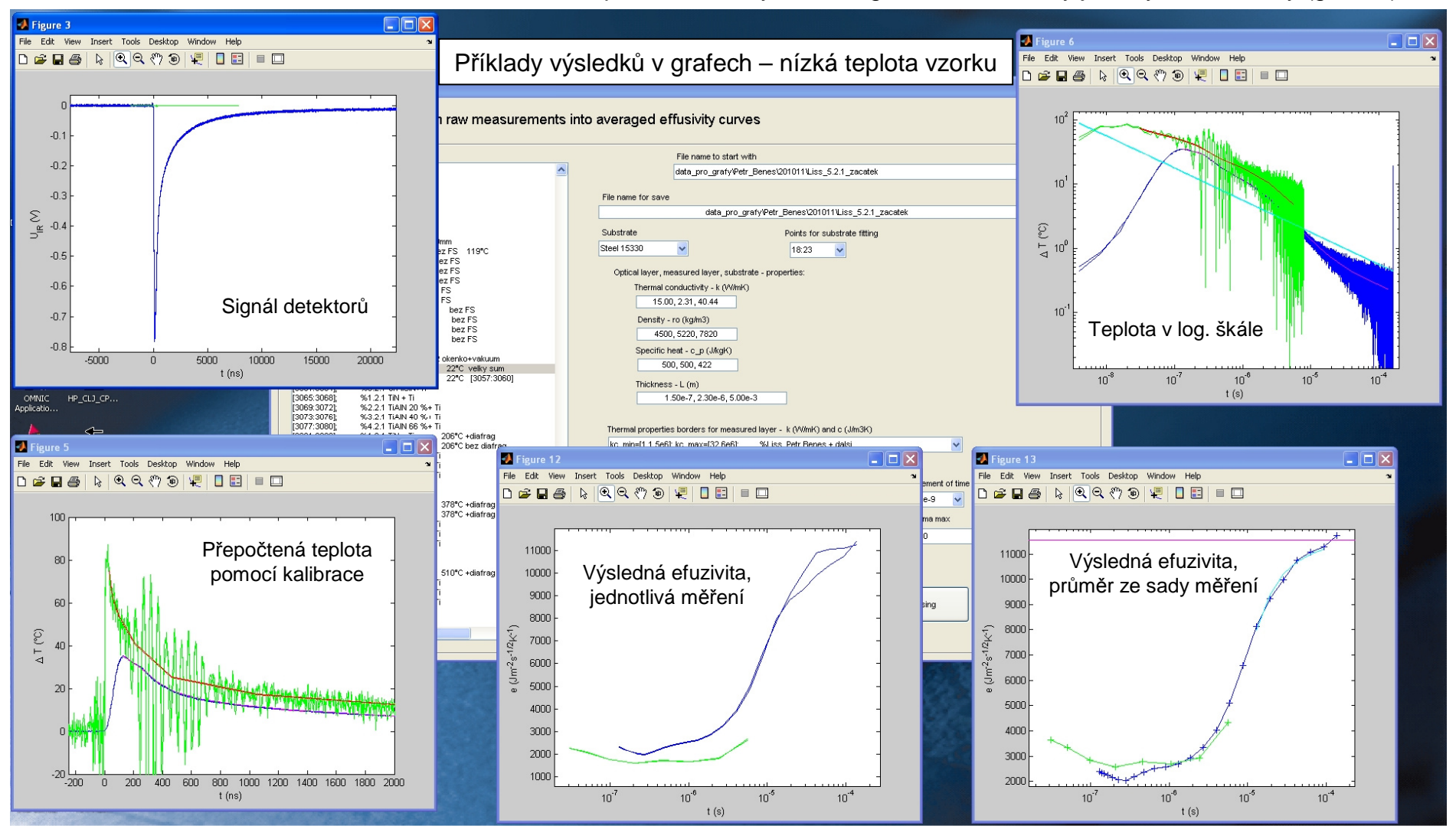

### ZÁPADOČESKÁ **UNIVERZITA V PLZNI**

### **2. Popis softwaru** 2.6 Data processing

Grafy: 3) měřené napětí, 5) teplotní nárůst, 6) teplotní nárůst v logaritmické škále, 12) zdánlivá efuzivita v semi-logaritmické škále – jedna sada měření; bez fitování, 13) výsledná efuzivita po fitování; pro všechny sady

**http://ttp.zcu.cz**

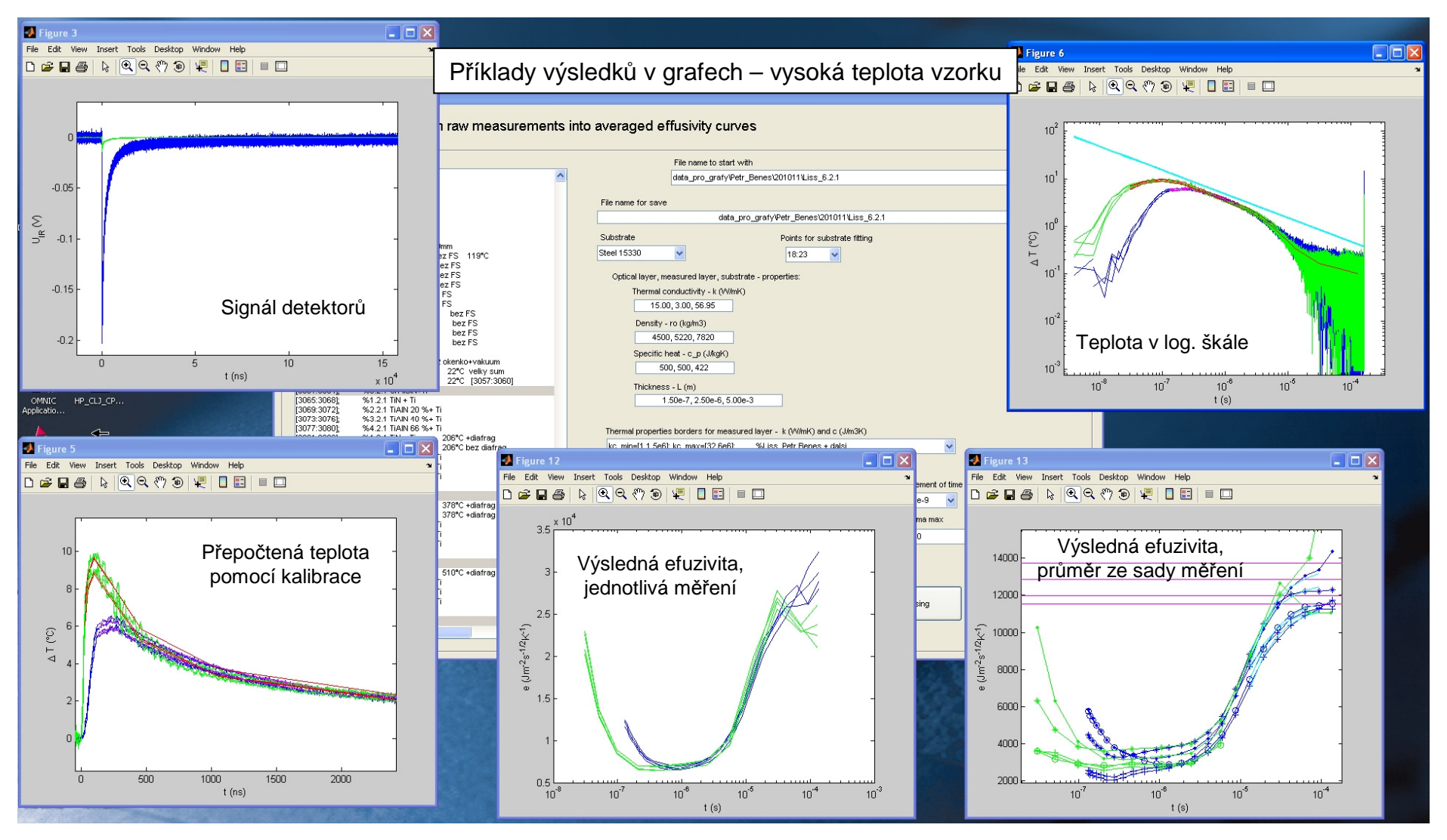

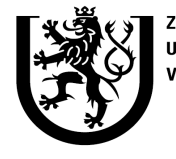

ZÁPADOČESKÁ **UNIVERZITA** V PLZNI

**http://ttp.zcu.cz**

# **2. Popis softwaru**

2.7 Analysis

**Okno "Analysis" slouží pro analýzu nam**ěř**ených dat. Jde o zobrazení zdánlivých efuzivit, výpo**č**et modelové <sup>k</sup>**ř**ivky efuzivity, automatické fitování modelové <sup>k</sup>**ř**ivky na nam**ěř**ená data a zobrazení výsledk**ů**.** 

Vstupem do programu jsou zpracovaná data z předchozího kroku. Seznam zpracovaných měření je nahrán do menu. Po výběru měření se automaticky zobrazí do menu výběru teploty pro jaké teploty byla provedena měření a do menu fitovaných <sup>m</sup>ěření pro jaké teploty byly již provedeny fity.

V okně je možno nastavovat posuny měřených křivek pro oba detektory pomocí násobné konstanty, hodnoty tepelné vodivosti a měrné objemové tepelné kapacity zkoumané vrstvy a pro případ polopropustných vrstev také koeficienty absorbce v IR a UV oblasti. Dále je možno zvolit body z jakých se budou vyhodnocovat odchylky měřené a vypočtené efuzivity, maximální počet gamma (viz výše) a optickou propustnost či nepropustnost vzorku. Pro poslední zmíněnou volbu se výsledky ukládají odděleně.

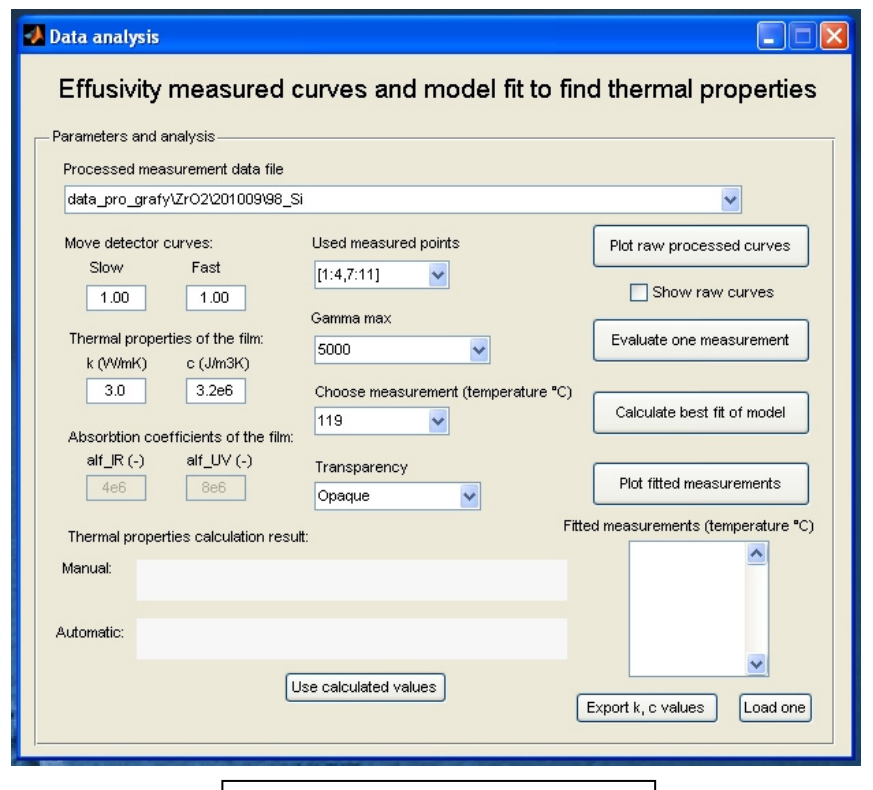

Okno "Data analysis" po spuštění

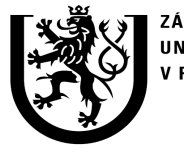

ZÁPADOČESKÁ **UNIVERZITA** V PLZNI

**http://ttp.zcu.cz**

### **2. Popis softwaru** 2.7 Analysis

Pomocí tlačítka "Raw processed curves" je možné zobrazit hrubá zpracovaná <sup>m</sup>ěření. Zobrazí se do grafu č. 50, a to pro všechny sady (teploty) které byly zpracovány najednou. Pokud je zaškrtnuto "Show raw curves " zobrazí se také křivky před fitovánímsubstrátu a spojováním detektorů (tečkovaně).

Na toto zobrazení nemá vliv žádné jiné nastavení <sup>v</sup> okně.

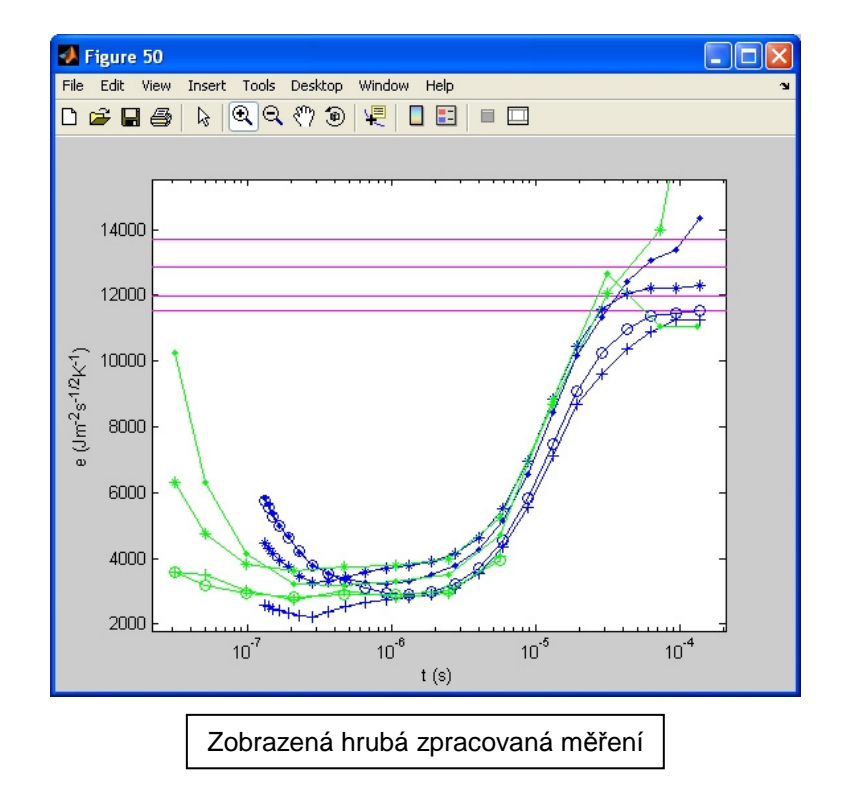

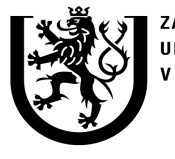

ZÁPADOČESKÁ UNIVERZITA **PIZNI** 

**http://ttp.zcu.cz**

### **2. Popis softwaru** 2.7 Analysis

Pomocí tlačítka "Evaluate one measurement" je spuštěn výpočet modelu s použitím nastavených parametrů. Do grafu č. 51 se zobrazí posunuté <sup>m</sup>ěřené efuzivity a vypočtená křivka efuzivity z modelu. Zde také funguje políčko "Show raw curves". Vypočtená křivka používá parametry substrátu a pomocné vrstvy a tloušťku měřené vrstvy zadané v kroku "Data processing". Jde o výpočet pro zvolenou teplotu (jedna sada měření)

Vypočtená data jsou uložena jak do Matlabovského souboru \*.mat tak do textových souborů pro snazší prohlížení výsledků. Výsledky tepelné vodivosti *k* a měrné objemové tepelné kapacity *c* jsou také zobrazeny v políčku výsledků spolu se součtem čtverc<sup>ů</sup> odchylek pro porovnání shody křivek.

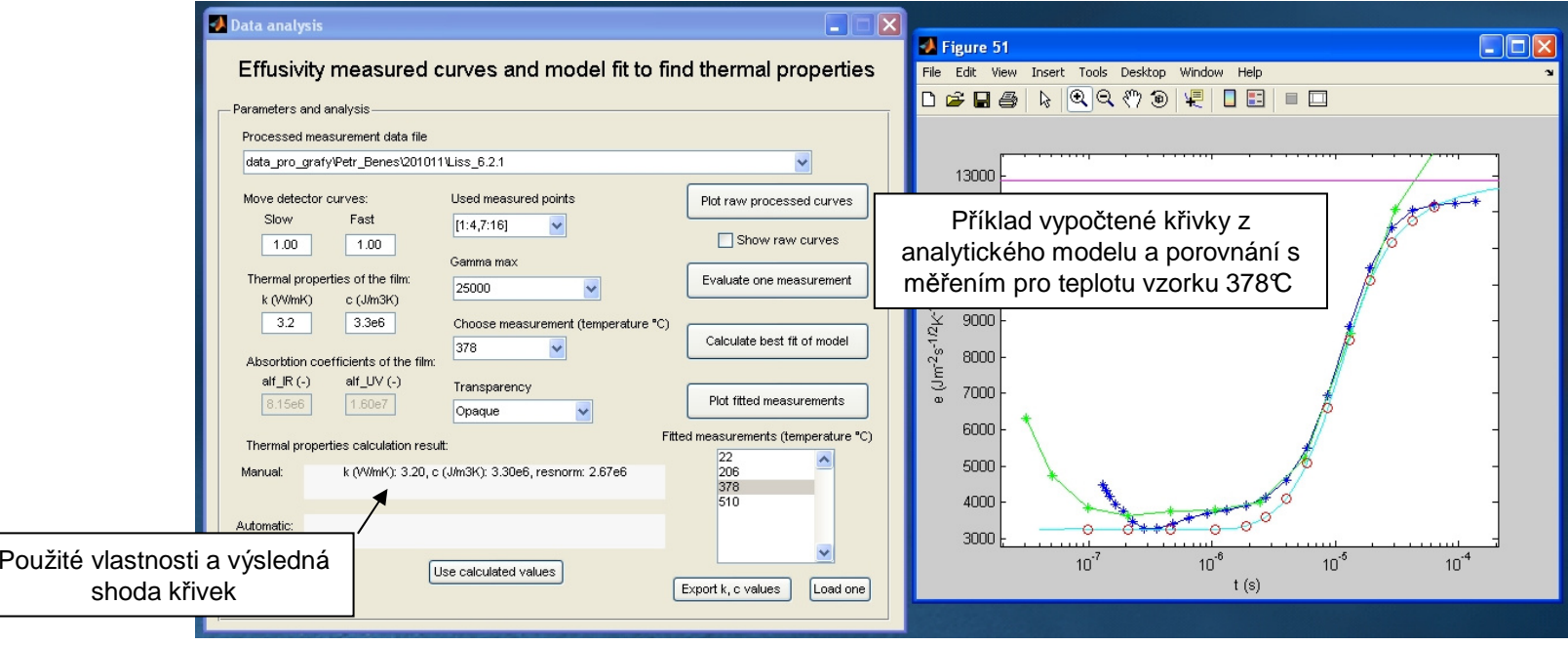

18/26

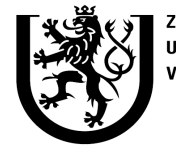

'ÁPADOČESKÁ UNIVERZITA / PI 7NI

**http://ttp.zcu.cz**

# **2. Popis softwaru**

2.7 Analysis

Pomocí tlačítka "Calculate best fit of model" je spuštěn výpočet inverzní úlohy – vypočtení parametrů modelu na základě porovnání s jeho výsledkem. Model je iterativn<sup>ě</sup> spouštěn a pomocí Gauss-Newtonovy numerické metody (nelineární fitování pomocí metody nejmenších čtverců) je hledána nejlepší shoda výsledku modelu s měřenou křivkou efuzivity.

Parametry pro výpočet jsou použité z uloženého souboru pro daný vzorek a teplotu (z "Evaluate one measurement" výpočtu). Nepoužívají se zde parametry nastavené v menu. Výsledek výpočtu se zobrazí <sup>v</sup> políčku automatického fitování a může se porovnat s predchozím výsledkem ručního fitování. Pokud je vhodný, můžeme pomocí tlačítka "Use calculated values" přesunout vypočtené hodnoty do zadávacích políček. Potom pro uložení těchto výsledků znovu spustíme "Evaluate one measurement".

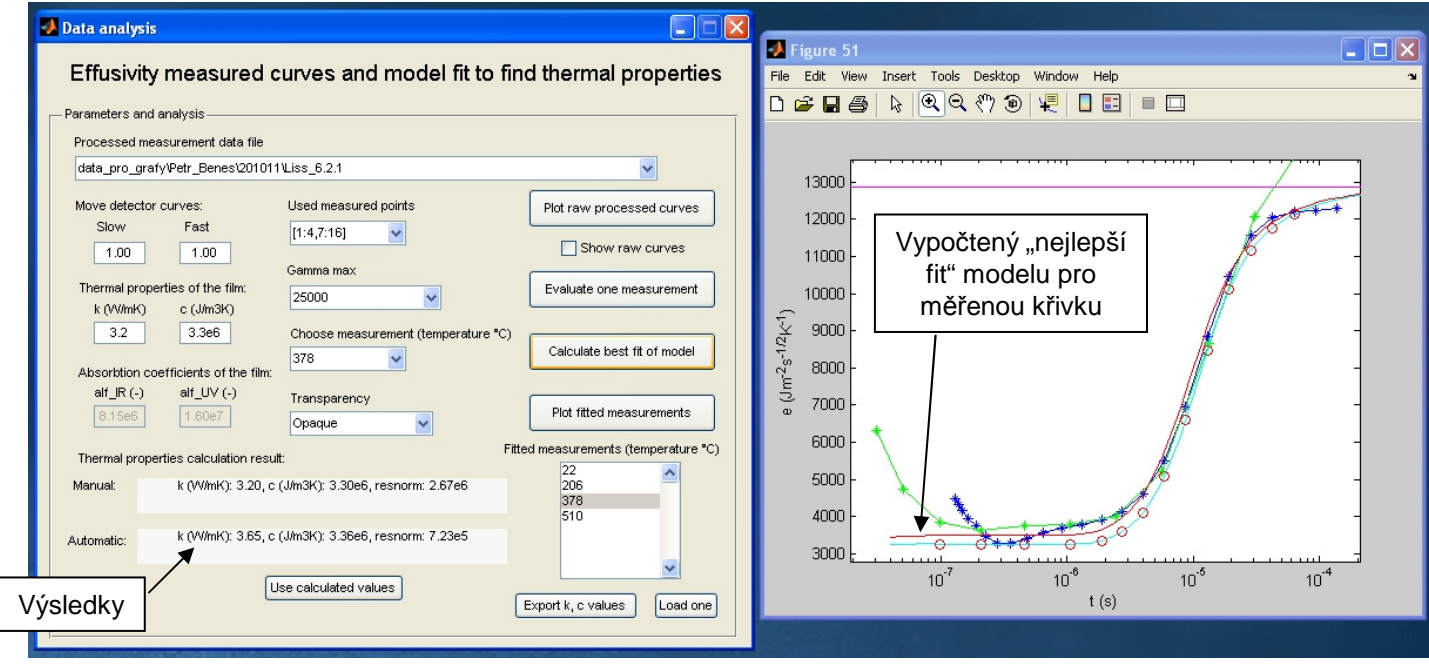

19/26

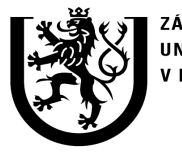

ZÁPADOČESKÁ **UNIVERZITA V PLZNI** 

**http://ttp.zcu.cz**

### **2. Popis softwaru** 2.7 Analysis

Pokud však není fitovaná křivka dostatečně blízko měřené, můžeme spusti výpočet "Evaluate one measurement" pro jiné vstupní hodnoty a pak znovu "Calculate best fit of model". Výsledek může být lepší, protože fitování závisí na počátečním nastavení a někdy špatně konverguje.

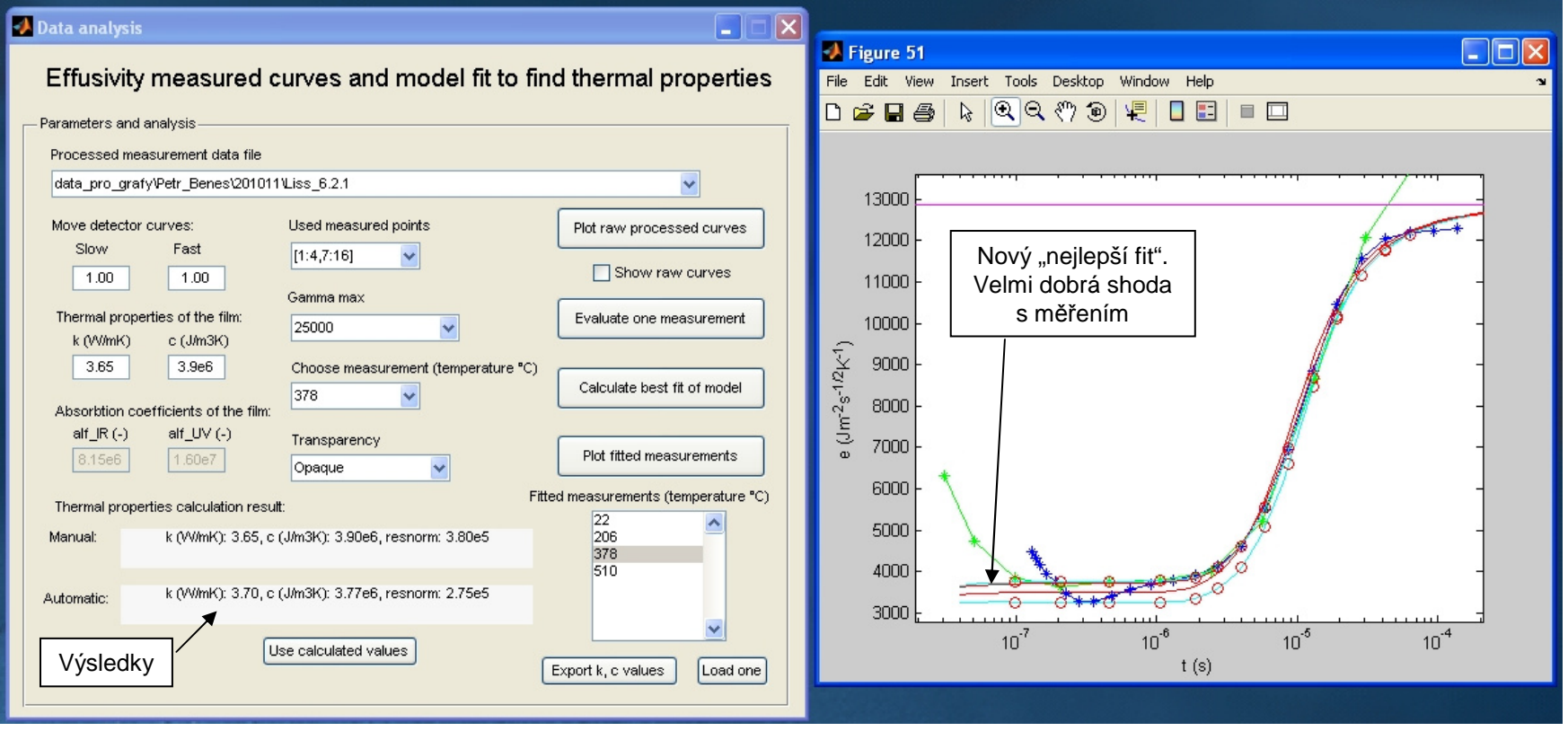

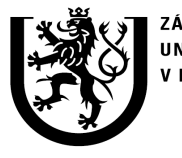

ZÁPADOČESKÁ **UNIVERZITA V PLZNI** 

**http://ttp.zcu.cz**

### **2. Popis softwaru** 2.7 Analysis

Obdobně se provádějí výpočty pro propustnou vrstvu, kde se používá stejný model, ale je k němu přidána korekce propustnosti. Tato korekce není přesná, ale pro přibližný výsledek se dá použít. Při tomto výpočtu se ještě zadávají propustnosti a v inverzní úloze se hledá mimo tepelných vlastností jedna z nich – alf\_IR.

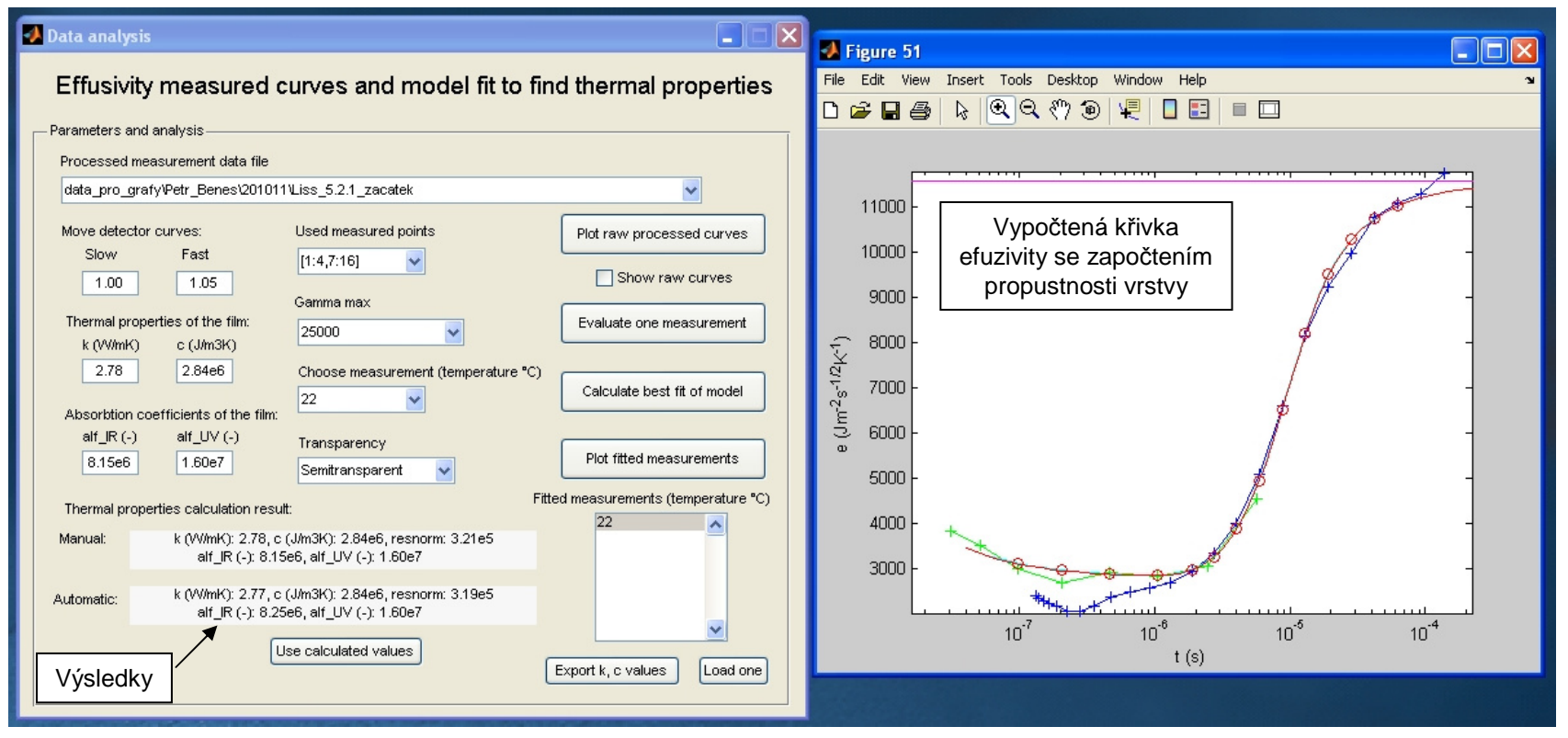

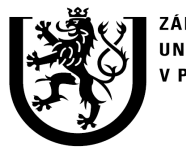

ZÁPADOČESKÁ **UNIVERZITA V PLZNI** 

**http://ttp.zcu.cz**

### **2. Popis softwaru** 2.7 Analysis

Výsledné křivky je možné zobrazit pomocí "Plot fitted measurements". Zobrazí se v grafu 55. Zobrazit se může jedna i více křivek najednou.

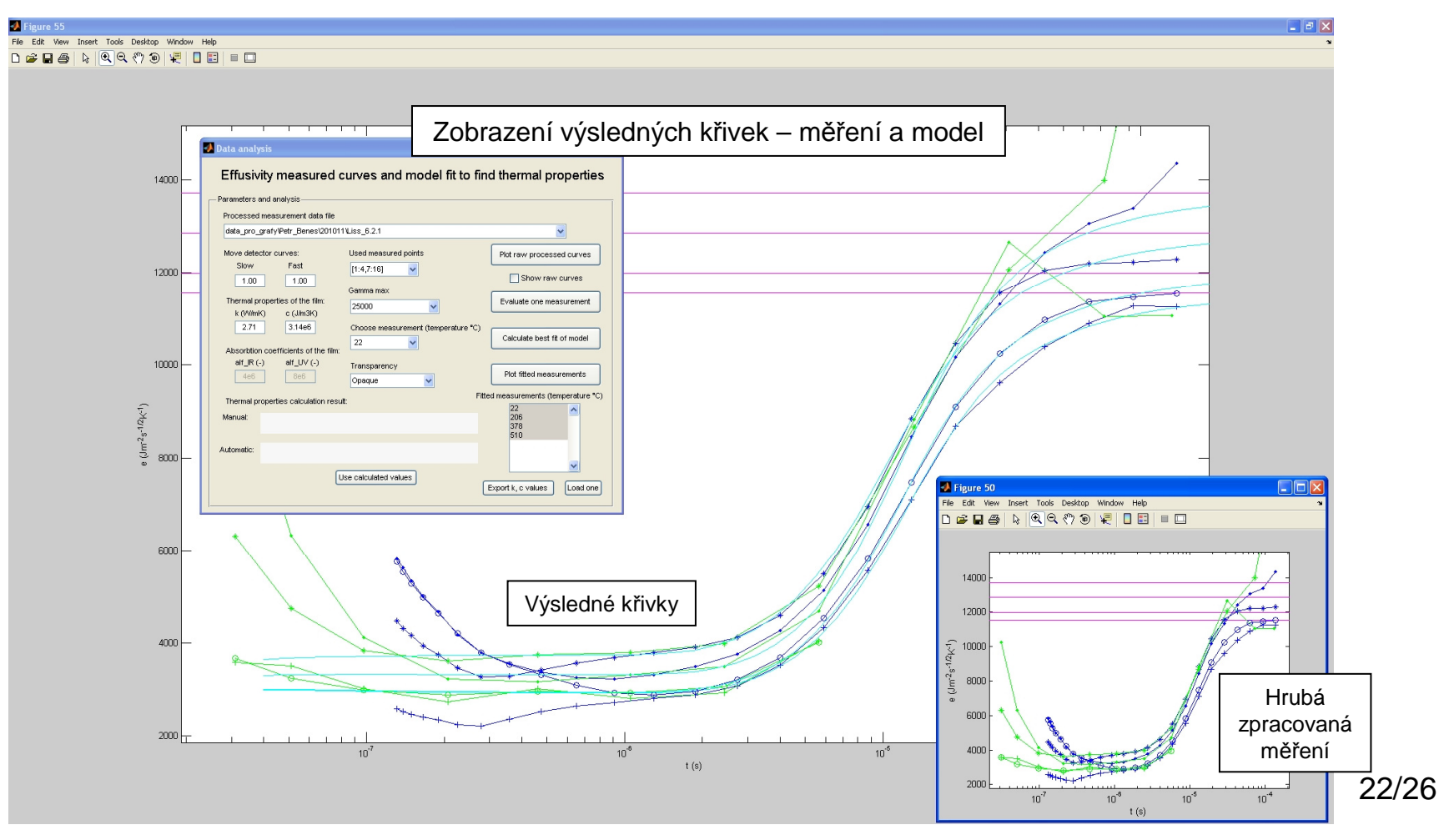

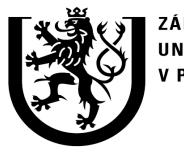

ZÁPADOČESKÁ **UNIVERZITA** V PI ZNI

**http://ttp.zcu.cz**

### **2. Popis softwaru** 2.7 Analysis

Když jsou vypočteny tepelné vlastnosti pro několik teplot, je možno exportovat vyhodnocenou tepelnou vodivost a kapacitu (případně propustnosti) tlačítkem "Export k, c values" do jednoho souboru pro daný vzorek. Soubor je v adresáři vyhodnocení pro daný vzorek a má název vzorku + " results.txt"

Pomocí tlačítka "Load one" se nahrají vypočtené a zadané hodnoty do menu pro zvolenou teplotu v seznamu fitovaných <sup>m</sup>ěření.

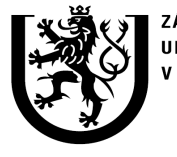

ZÁPADOČESKÁ **UNIVERZITA** V PI ZNI

**http://ttp.zcu.cz**

# **2. Popis softwaru**

2.8 Soubory

**Software se skládá z velkého množství soubor**ů**. Jde o zobrazovaná menu, výpo**č**tové funkce, databázové soubory a vstupní a výstupní soubory.**

Programy:

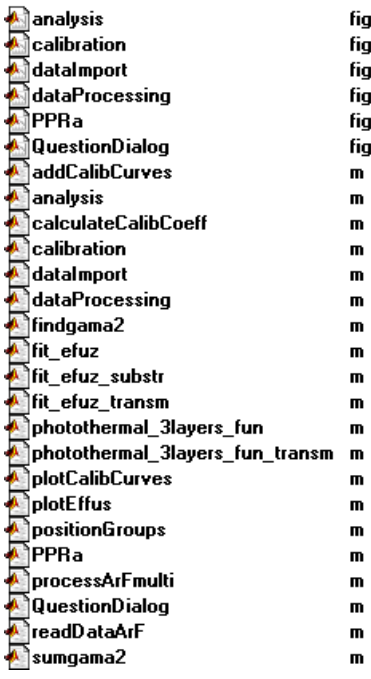

Databáze a pomocné soubory s daty: Vstupní a výstupní soubory, příklad:

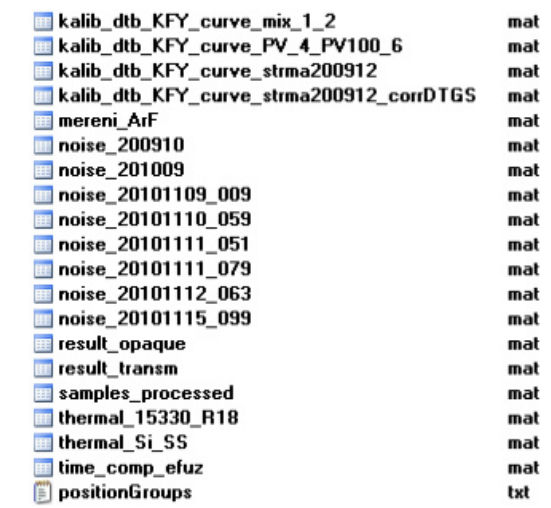

#### Měřené křivky ve složce "data\_ArF":

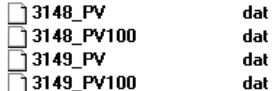

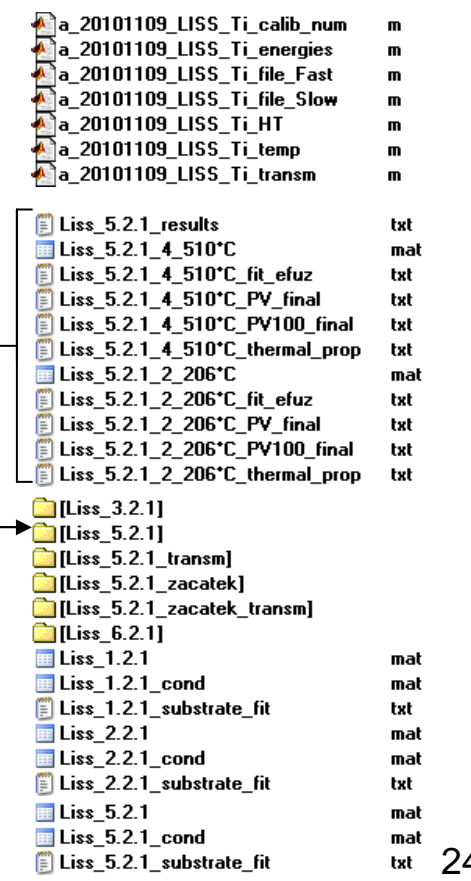

24/26

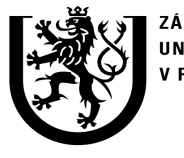

ZÁPADOČESKÁ **UNIVERZITA** V PI ZNI

**http://ttp.zcu.cz**

### **2. Popis softwaru** 2.9 Instalace a spuštění

**Software ve form**ě **kódovaných zdrojových program**<sup>ů</sup> **jazyka Matlab, tzv. p-files (\*.p) a je p**ř**ímo spustitelný v prost**ř**edí Matlab a jeho spušt**ě**ní nevyžaduje žádnou další speciální instalaci**

**Spuštění:** příkaz "PPRa" v příkazové řádce prostředí Matlab (je nutné, aby všechny součásti<br>. byly v aktuálním adresáři nebo k nim byla nastavena cesta v Matlabu). Soubory s korekcí řušení musí být ve složce "files" umístěné v aktuální pracovní složce.

Software lze konvertovat do formy spustitelného souboru pro MS Windows (\*.exe). Pro konverzi je nutný toolbox Compiler pro Matlab. Je nutná instalace Matlab Run Time"MCRInstaller.exe" (volně k dispozici). Spouští se pak soubor "PPRa.exe" .Spustit lze pouze na platformě MS Windows.

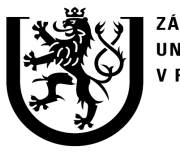

ZÁPADOČESKÁ **UNIVERZITA** V PLZNI

**http://ttp.zcu.cz**

### **3. Literatura**

[1] J. Martan, O. Herve, V. Lang, Two-detector measurement system of pulse photothermal radiometry for the investigation of the thermal properties of thin films, *J. Appl. Phys.* 102, 064903, (2007).

[2] D. L. Balageas, J. C. Krapez, P. Cielo, Pulsed photothermal modeling of layered materials, J. Appl. Phys. 59, 348 (1986).

[3] J. Martan, Thermo-kinetic model of laser-material interaction in the form of criteria equations, Ph.D. thesis (University of West Bohemia in Plzen, Faculty of Applied Sciences, Plzen, Czech Republic, University of Orleans, Ecole Polytechnique, Orleans, France, 2005), p. 45-53.